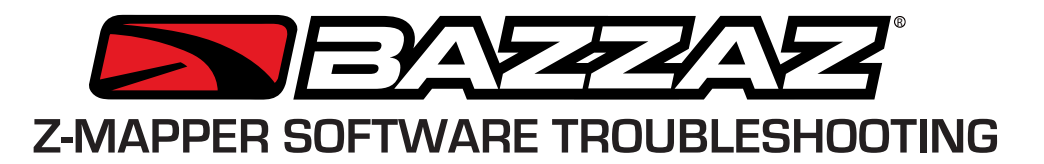

Use this guide when you have not been able to connect to the latest version of the Bazzaz Z-Mapper software. Before beginning, please make sure your USB cables were properly connected when experiencing the problem. You may want to try an alternate USB cable before beginning this process. Call (909) 597-8300 (M-F 7-4 PT) with any questions.

**UNPLUG** all devices from all USB ports on your laptop: *Z-Fi unit, mouse, keyboard, cell phone, etc.*

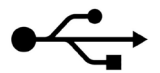

ork and Inter

 $\overline{\bullet}$ 

5

**REMOVE/UNINSTALL** all previous Z-Mapper software and drivers

Go to Control Panel, "Programs And Features". Uninstall any programs with the following names: *Bazzaz Z-Mapper Z-Fi Mapper Silicon Laboratories Si-Labs Windows Driver Package – Silicon Laboratories*

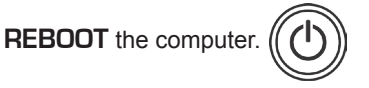

**DOWNLOAD** the latest software version from *Bazzaz.net*

When prompted, click the *Save* button and save the setup file to your hard drive.

**LOCATE** the downloaded setup file on your hard drive *Firefox: the file can be found under My Documents/Downloads*

*Internet Explorer or Chrome: the file can be found under Downloads* 

Right-mouse click on the *ZFiSoftwareV###.exe* and select *Run as administrator* (in Windows XP "Run as …", then select "The following user: Administrator")

Note: if you do not know the Administrator account password you can skip this step but if the software doesn't communicate with the device you will have to try again with the Administrator login.

**CHECK** that the USB cable is properly connected to the Z-Fi unit's mini-USB plug. Unplug and re-connect the cable at the unit.

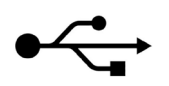

Uninstall or change a program

Si Realtek High Definition Audio Driver

Renesas Electronics USB 3.0 Host Controller Driver

Silicon Laboratories CP210x USB to UART Bridge (Driver Removal)

Organize -

Skitch

Skype Click to Call

To uninstall a program, select it from the list and then click Uninstall, Change<br>or Repair.

## **CONNECT** the USB cable to your laptop.

You should see a balloon popup at the lower-right side of your screen with a message that a new device has been detected and the driver is being installed. Please wait a minute until this is completed.

**LAUNCH** the Z-Mapper software. Adobe Illustrator CS5.1  $\ddot{\phantom{1}}$ *Start > All Programs > Bazzaz > Z-Mapper* 7-Manner  $\ddot{\phantom{1}}$ Notepad+ CONNECT? ohe Audition CO **NO** Go to next page

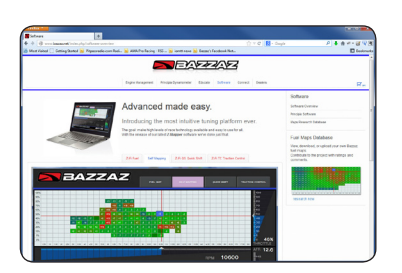

 $\equiv$   $\sim$  0

Publisher

**Realtek Semie** 

Renesse Flect

Evernote Corr

Skype Techn

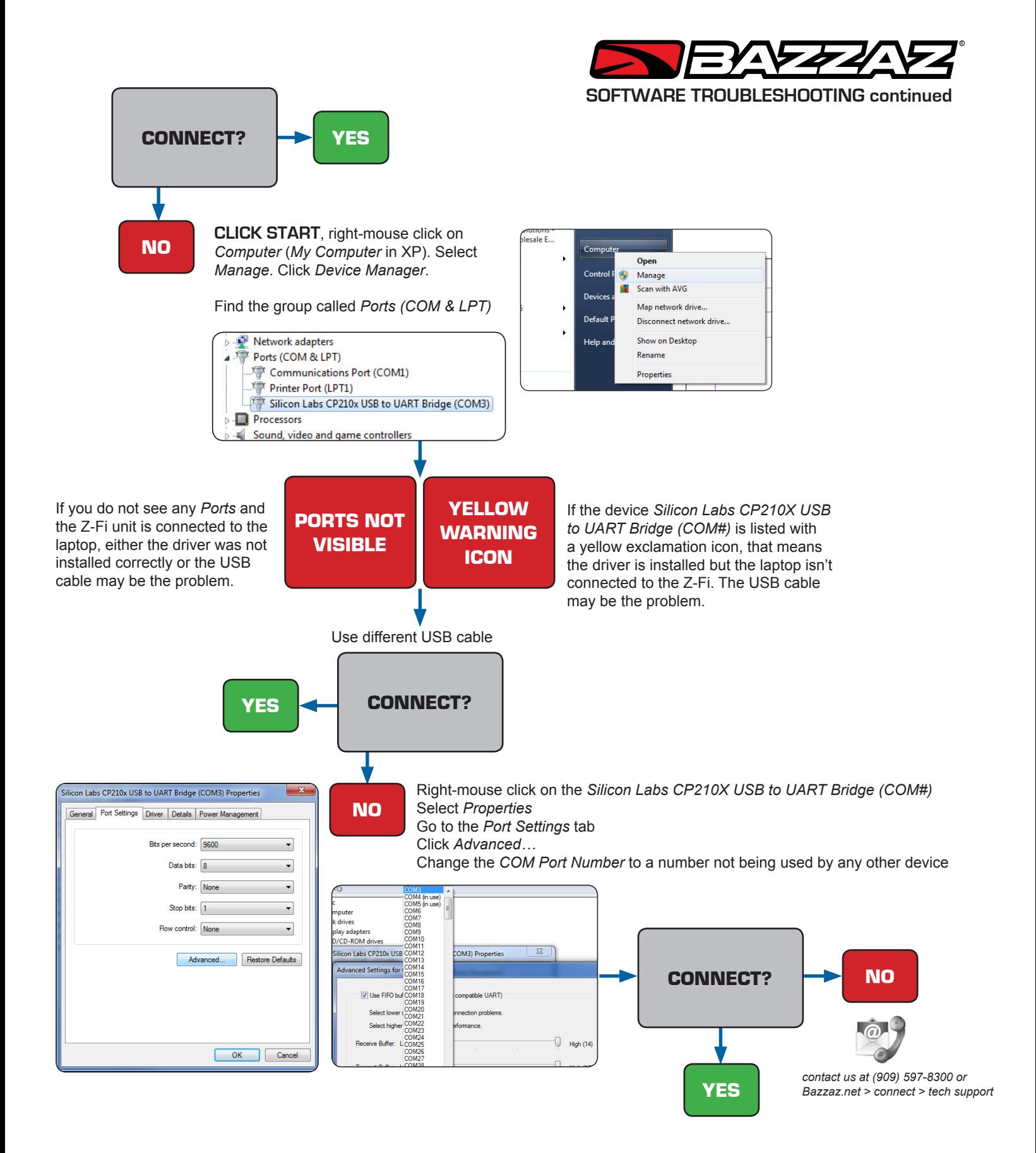